#### *BABV*

#### *IMPLEMENTASI PERANGKAT LUNAK*

#### *5.1 Implementasi*

Tujuan dari tahap implementasi ini untuk memastikan perangkat lunak yang dibuat dapat bekerja secara efektif dan efisien sesuai yang diinginkan, untuk itu pada tahap implementasi ini akan menjelaskan, antara lain, bahasa pemrograman yang dipakai dan lingkungan pengembangan. Berikut implementasi dari sistem perangkat lunak untuk Prediksi Nilai Tukar Rupiah Terhadap Yen Jepang Pada Pasar Spot dengan Menggunakan Jaringan Syaraf Tiruan.

#### *5.1.1 Pemilihan Bahasa Pemrograman*

Sistem perangkat lunak yang akan dibuat adalah sebuah perangkat lunak yang berisi banyak perhitungan, peraturan logika, pengembangan visual, pola desain dan fleksibilitas. Maka dibutuhkan sebuah bahasa pemrograman yang terstruktur, handal, praktis, mudah digunakan dan juga mendukung batasan sistem operasi secara umum. Borland Delphi 6.0 adalah salah satu bahasa pemrograman yang memiliki semua persyaratan yang dibutuhkan dalam proses pembuatan perangkat lunak ini.

# *5.1.2 Implementasi Antarmuka*

Berikut ini adalah gambaran antarmuka-antarmuka yang terdapat pada sistem perangkat lunak Prediksi Nilai Tukar Rupiah Terhadap Yen Jepang Pada Spot dengan Menggunakan Jaringan Syaraf Tiruan.

## *5.1.2.1 Antarmuka Start Up*

Antarmuka ini merupakan **form** pertama pada saat perangkat lunak dijalankan. Gambar antarmuka **Start up** dapatditunjukan dalam gambar 5.1.

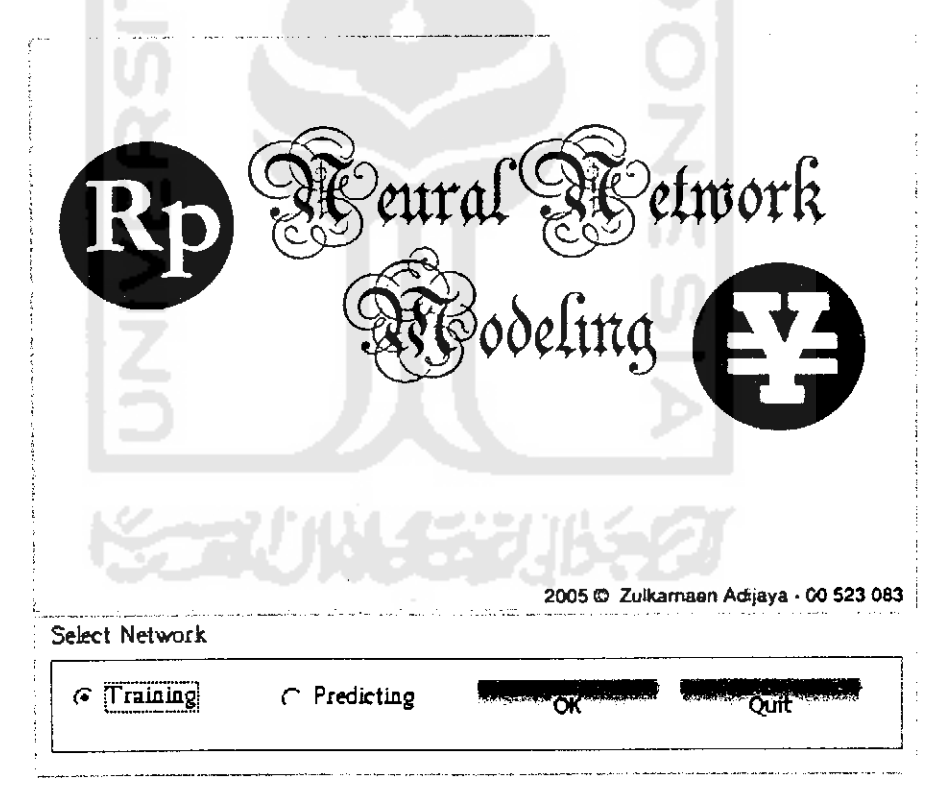

Gambar 5.1 Antarmuka **Start Up**

#### *5.1.2.2 Antarmuka Training*

Antarmuka ini merupakan menu utama untuk melakukan pelatihan dan simulasi. Terdapat beberapa komponen pada antarmuka ini :

- 1. Menu utama: terdiri dari beberapa menu diantaranya adalah:
	- a. **Training data :** untuk menampilkan input data yang akan diproses.
	- b. **MSE Graph** : untuk mensimulasikan pergerakan mean square error dengan epoch pada saat pelatihan dijalankan.
	- c. **Regression Graph :** untuk menampilkan hasil dari grafik dan nilai regresi linier pada saat dilakukan pelatihan.
	- d. **TvsO Graph :** untuk menampilkan grafik antara target dengan output yang dihasilkan.
	- e. **Output:** merupkan informasi perbandingan antara target dengan output.
	- f. **Information** : menampilkan informasi hasil pelatihan
- 2. Sub menu terdiri dari beberapa sub menu diantaranya:
	- a. **Training :** terdiri dari beberapa menu yaitu **New, Open, Save, Save As Network, Quit.**
	- **b. Setting :**terdiri dari **Training Data, Parameters.**
	- c. **Method** : terdiri dari **Gradient Descent** dan **Gradient Descent with Momentum.**
	- d. **Testing**: terdiri dari **Simulation** dan **Prediction.**
	- e. **Help** : terdiri dari **Help** dan **About.**
- 3. Tombol **Start Training, Stop** dan **Continue** : **start training,** untuk menjalankan proses pelatihan, **stop** untuk memberhentikan pelatihan. Sedangkan **continue** untuk melanjutkan pelatihan.
- 4. **File name:** berisikan nama file data pelatihan.
- 5. *Numbers of data* : berisikan jumlah data pelatihan.
- 6. **Training method** : berisikan metode yang digunakan untuk pelatihan yaitu **Gradient Descent** dan **Gradient Descent with Momentum.**
- **I. Numbers of hidden layer** : berisikan jumlah **hidden layer** yang digunakan dalam pelatihan.
- 8. **Numbers ofneuron hidden-1** : jumlah **hidden layer** pertama.
- 9. **Numbers ofneuron hidden-2** :jumlah **hidden layer** kedua.
- 10. **Target mean square error :**parameter yang membatasi berhentinya pelatihan.
- II. **Learning rate** : parameter yang mengontrol perubahan bobot selama pelatihan.
- 12. **Momentum :** parameter yang mengontrol perubahan bobot.
- 13.**Maximum epoch :** parameter yang membatasi berhentinya pelatihan.
- 14. **Epoch** : jumlah epoch selama pelatihan.
- 15. **Training error** : error pelatihan.
- 16. Testing error : error pengujian.
- 17. **Training corelation** : korelasi pelatihan
- 18. Testing corelation : korelasi pengujian.

Gambar antarmuka **Training** dapat ditunjukan dalam gambar 5.2.

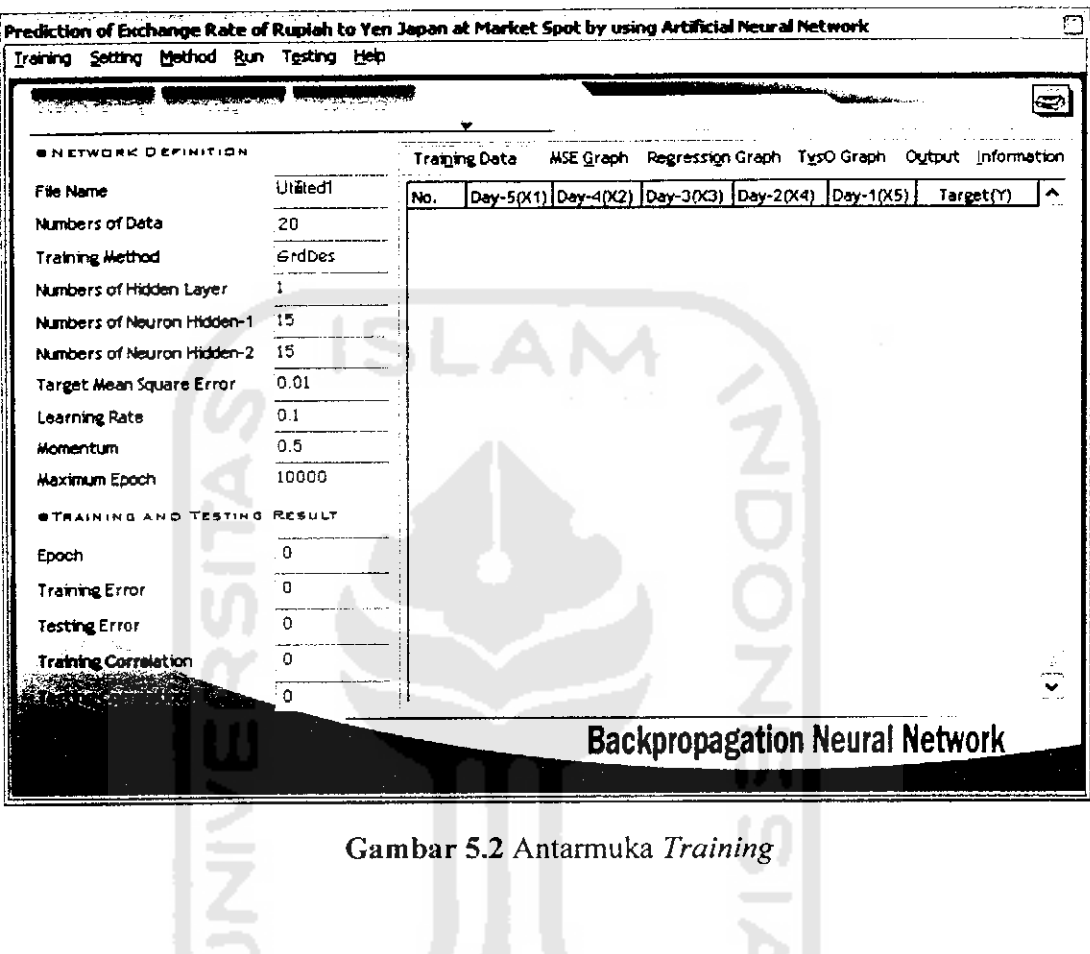

#### *5.1.2.3 Antarmuka Training (Tab Control Training Data)*

Antarmuka ini menampilkan **report list** data pelatihan yang termasuk dalam antarmuka **training.** Gambar antarmuka **training (tab control training data)** dapat ditunjukan dalam gambar 5.3.

| Method<br>Run -<br>Training Setting | Testing Help  |     |                      |                     |         |                             |             |                                       |   |
|-------------------------------------|---------------|-----|----------------------|---------------------|---------|-----------------------------|-------------|---------------------------------------|---|
| Start'i raffix"                     |               |     |                      |                     |         | ومستنظر المحافظ الأنافة     |             |                                       | € |
| <b>SNETWORK DEFINITION</b>          |               |     | <b>Training Data</b> | MSE Graph           |         | Pegression Graph TysO Graph |             | Output Information                    |   |
| File Name                           | :c.\data4.xls | No. | Day-50-1)            | Day-4(X2) Day-3(X3) |         | Day-2(X4)                   | $Day-1(X5)$ | Target(Y)                             | ۰ |
| Numbers of Data                     | 126           | 1   | 7567.72              | 7403.2              | 7405.89 | 7409.18                     | 7412.39     | 7406.54                               |   |
| Training Method                     | GrdDes        | 2   | 7403.2               | 7405.89             | 7409.18 | 7412.39                     | 7406.54     | 7379.41                               |   |
| Numbers of Hidden Layer             | 1             | Ĵ   | 7405.89              | 7409.18             | 7412.39 | 7406.54                     | 7379.41     | 7407.72                               |   |
| Numbers of Neuron Hidden-1          | '15           | 4   | 7409.16              | 7412.39             | 7406.54 | 7379.41                     | 7407.72     | 7333.73                               |   |
| Numbers of Neuron Hidden-2          | 15            | 5   | 7412.39              | 7406.54             | 7379.41 | 7407.72                     | 7383.73     | 7475.52                               |   |
|                                     | 0.01          | 6   | 7406.54              | 7379.41             | 7407.72 | 7383.73                     | 7475.52     | 7367.61                               |   |
| Target Mean Square Error            |               | 7   | 7379.41              | 7407.72             | 7383.73 | 7475.52                     | 7367.61     | 7354.88                               |   |
| Learning Rate                       | 0.1           | 8   | 7407.72              | 7383.73             | 7475.52 | 7367.61                     | 7354.68     | 7341.4                                |   |
| Homentum                            | 0.5           | 9   | 7383.73              | 7475.52             | 7367.61 | 7354.80                     | 7341.4      | 7357.98                               |   |
| <b>Maximum Epoch</b>                | 10000         | 10  | 7475.52              | 7367.61             | 7354.88 | 7341.4                      | 7367.98     | 7386.86                               |   |
| TRAINING AND TESTING                | <b>RESULT</b> | 11  | 7367.61              | 7354.88             | 7341.4  | 7367.98                     | 7386.86     | 7435.35                               |   |
| Epoch                               | 176           | 12  | 7154.88              | 7341.4              | 7367.98 | 7386.86                     | 7405.35     | 7425.54                               |   |
|                                     | 0.0098686     | 13  | 7341.4               | 7367.98             | 7386.86 | 7405.35                     | 7425.54     | 7390.25                               |   |
| <b>Training Error</b>               |               | 14  | 7367.98              | 7386.86             | 7405.35 | 7425.54                     | 7390.25     | 7382.9                                |   |
| <b>Tasting Error</b>                | 0.0528222     | 15  | 7386.86              | 7405.35             | 7425.54 | 7390.25                     | 7382.9      | 7345.68                               |   |
| <b>Training Correlation</b>         | 0.9996076     | 16  | 7405.35              | 7425.54             | 7390.25 | 7382.9                      | 7345.68     | 7362.92                               |   |
|                                     | 0.9994605     | 17  | 7425.54              | 7390.25             | 7382.9  | 7345.68                     | 7362.92     | 7400.09                               |   |
|                                     |               |     |                      |                     |         |                             |             | <b>Backpropagation Neural Network</b> |   |

Gambar 5.3 Antarmuka Training (Tab Control Training Data)

# 5.1.2.4 Antarmuka Training (Tab Control MSE Graph)

Antarmuka ini untuk menampilkan informasi error pelatihan dan testing dalam bentuk grafik. Pada antarmuka ini merupakan bagian dari antarmuka training dengan keterangan, garis merah mewakili error pengujian dan garis biru mewakili error pelatihan. Gambar antarmuka training (tab control MSE graph) dapat ditunjukan dalam gambar 5.4.

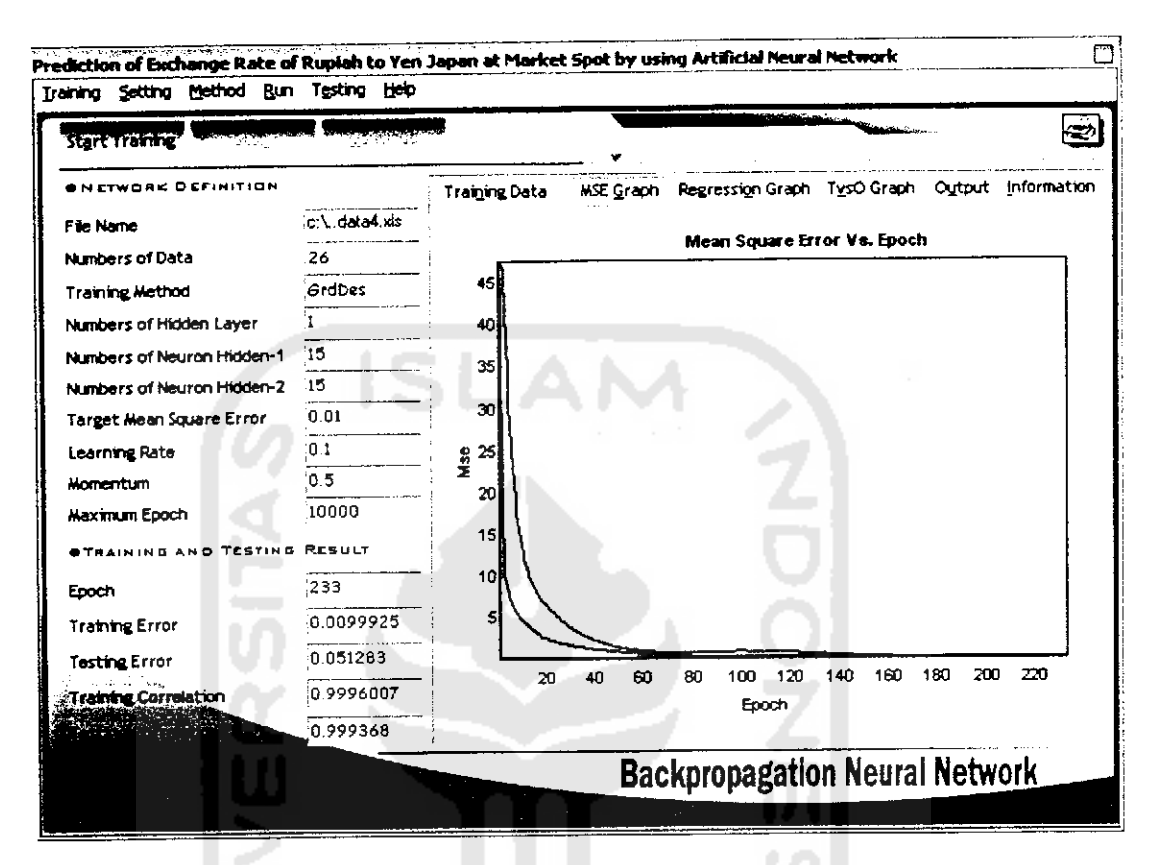

*Gambar 5.4* Antarmuka **Training (Tab ControlMSEGraph)**

## *5.1.2.5 Antarmuka Training (Tab Control* **Regression** *Graph)*

Antarmuka ini untuk menampilkan informasi analisis regresi dalam bentuk grafik. Pada antarmuka ini merupakan bagian dari antarmuka **training** utama dengan titik putih mewakili titik target dan output dan garis merah mewakili garis regresi linier. Gambar antarmuka **training (tab control regression graph)** dapat ditunjukan dalam gambar 5.5.

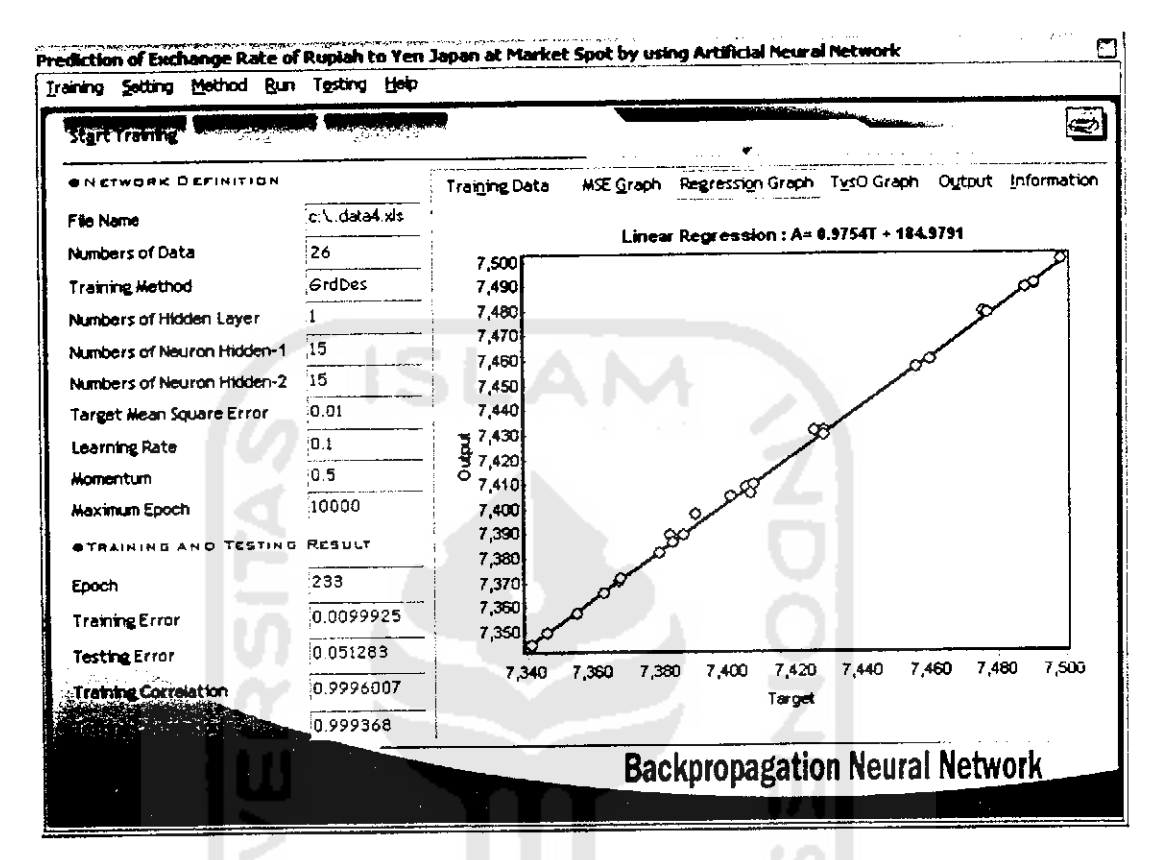

*Gambar 5.5* Antarmuka **Trainig (Tab Control Regression Graph)**

## *5.1.2.6 Antarmuka Training (Tab Control TvsO Graph)*

Antarmuka *ini* menampilkan informasi grafik antara target dengan output pada proses pelatihan dengan keterangan series hijau melambangkan target dan series merah plus melambangkan output. Gambar antarmuka **trainig (tab control TvsO graph)** dapat ditunjukan dalam gambar 5.6.

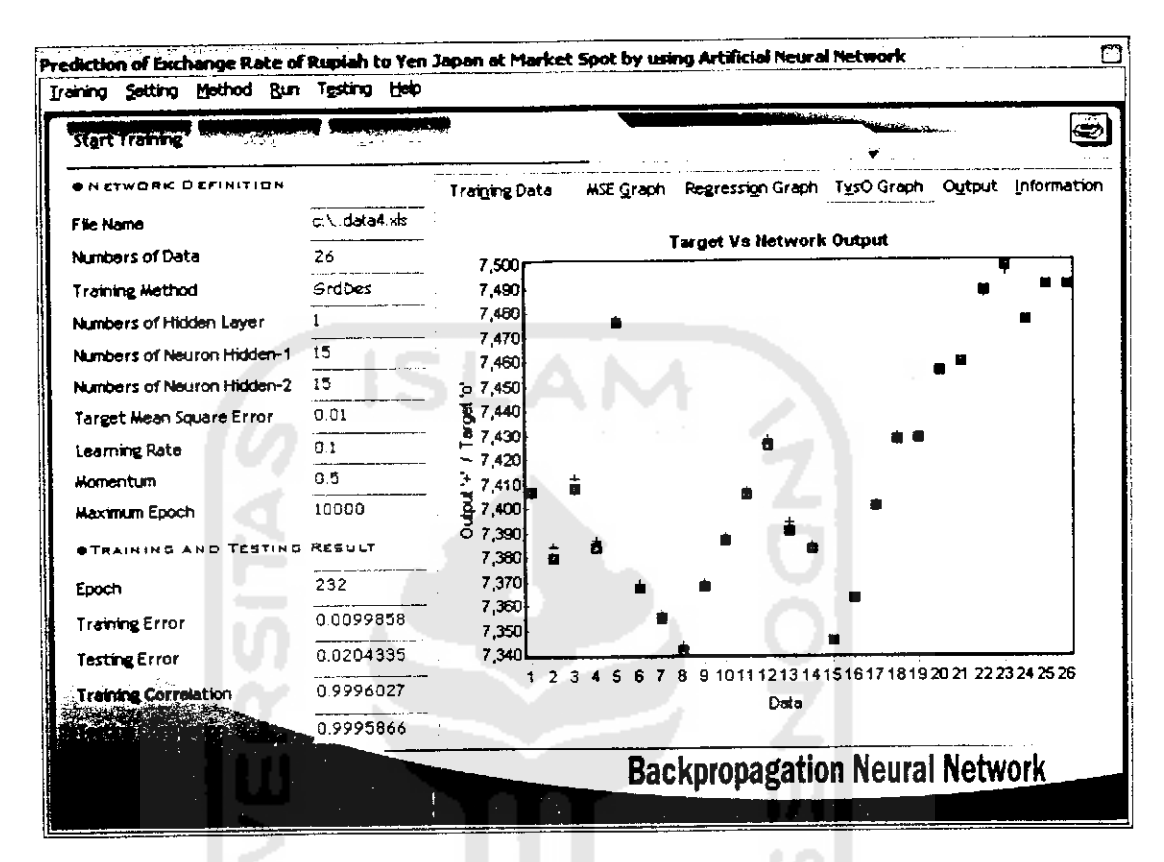

*Gambar 5.6* Antarmuka **Trainig (Tab Control TvsO Graph)**

## **5.1.2.7** *Antarmuka Training (Tab Control Output)*

Antarmuka ini menampilkan output dari proses pelatihan yang berupa nilai selisi anatar target dengan ouput pelatihan. Gambar antarmuka **training (tab control** output) dapat ditunjukan dalam gambar 5.7.

| Training Setting Method Run Testing Help |                                            |               |         |                  |                                                |  |    |                             |
|------------------------------------------|--------------------------------------------|---------------|---------|------------------|------------------------------------------------|--|----|-----------------------------|
| <b>Start Training</b>                    | <b>Control de la Britannie de la Carta</b> |               |         |                  |                                                |  | Š. |                             |
| NETWORK DEFINITION                       |                                            | Training Data |         | <b>MSE Graph</b> | Regression Graph TysO Graph Output Information |  |    |                             |
| File Name                                | c.\.data4.xis                              | No.           | Tarpot  | Output           | Difference                                     |  |    | $\hat{\phantom{a}}$<br>م. د |
| Numbers of Data                          | 26                                         |               | 7406.54 | 7406.31          | 0.23                                           |  |    |                             |
| Training Method                          | GrdDes                                     | 2             | 7379.41 | 7384 22          | $-4.81$                                        |  |    |                             |
| Numbers of Hidden Layer                  |                                            | 3             | 7407.72 | 7412.38          | $-4.66$                                        |  |    |                             |
| Numbers of Neuron Hidden-1               | '15                                        | 4             | 7383.73 | 7386.54          | $-2.81$                                        |  |    |                             |
| Numbers of Neuron Hidden-2               | 15                                         | 5             | 7475.52 | 7477.05          | $-1.53$                                        |  |    |                             |
| Target Mean Square Error                 | 0.01                                       | 6             | 7367.61 | 7369.28          | $-1.67$                                        |  |    |                             |
| Learning Rate                            | 0.1                                        | 7             | 7354.88 | 7357.24          | $-2.36$                                        |  |    |                             |
|                                          | 0.5                                        | в             | 7341.4  | 7343.96          | $-2.56$                                        |  |    |                             |
| Momentum                                 | :10000                                     | ۹             | 7367.98 | 7369.04          | $-1.06$                                        |  |    |                             |
| Maximum Epoch                            |                                            | 10            | 7386.86 | 7387.93          | $-1.07$                                        |  |    |                             |
| <b>ITRAINING AND TESTING</b>             | <b>RESULT</b>                              | 11            | 7405.35 | 7406.74          | $-1.39$                                        |  |    |                             |
| Epoch                                    | 232                                        | 12            | 7425.54 | 7427.77          | $-2.23$                                        |  |    |                             |
| <b>Training Error</b>                    | 0.0099858                                  | 13            | 7390.25 | 7393.83          | $-3.58$                                        |  |    |                             |
|                                          | 0.0204335                                  | 14            | 7382.9  | 7384.49          | $-1.59$                                        |  |    |                             |
| <b>Testing Error</b>                     |                                            | 15            | 7345.68 | 7345.36          | 0.32                                           |  |    |                             |
| <b>Training Correlation</b>              | 0.9996027                                  | 16            | 7362.92 | 7362.82          | 0.1                                            |  |    |                             |
|                                          | 0.9995866                                  | 17            | 7410.99 | 7401.08          | -0.09                                          |  |    |                             |
|                                          |                                            |               |         |                  | <b>Backpropagation Neural Network</b>          |  |    |                             |

*Gambar* 5.7 Antarmuka **Training (Tab Control Output)**

# *5.1.2.8 Antarmuka Training (Tab Control information)*

Antarmuka ini menampilkan informasi dari proses pelatihan berupa teks. Gambar antarmuka **training (tab control information)** dapat ditunjukan dalam gambar 5.8.

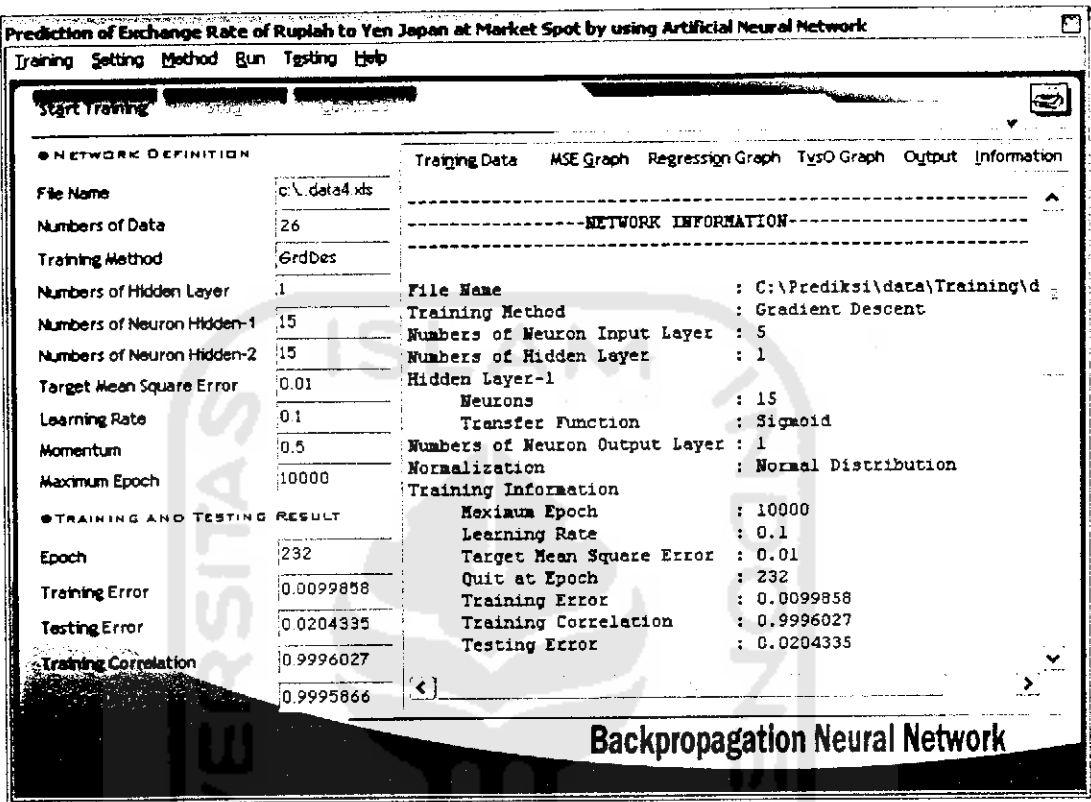

Gambar 5.8 Antarmuka Training (Tab Control Information)

## 5.1.2.9 Antarmuka Training Data

Antarmuka ini digunakan untuk pemasukan dan pengeditan data pelatihan.

Gambar antarmuka training data dapat ditunjukan dalam gambar 5.9.

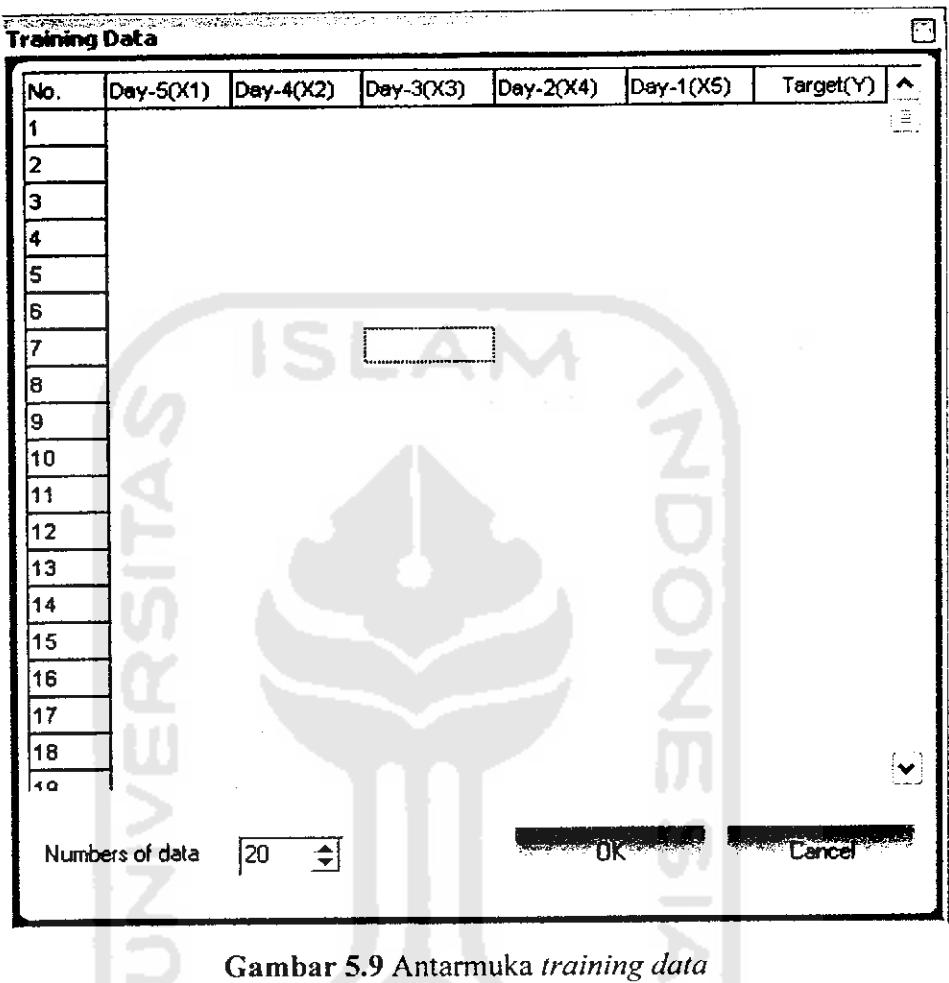

# **5.1.2.10** *Antarmuka Parameters*

W.

Antarmuka ini digunakan untuk memasukan parameter pelatihan yang diperiukan dalam proses pelatihan. Gambar antarmuka **parameters** dapat ditunjukan dalam gambar 5.10.

ገዜሩ

计划 地名罗

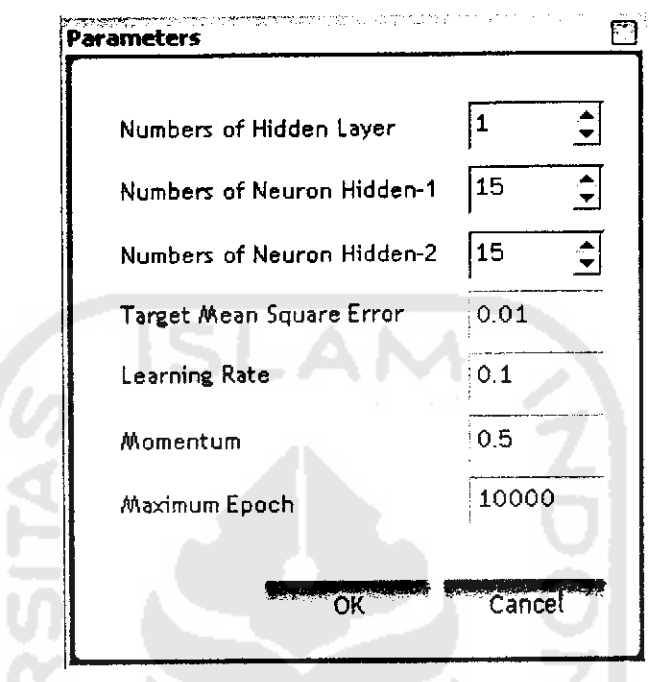

*Gambar 5.10* Antarmuka **Parameters**

#### *5.1.2.11 Antarmuka Simulation*

Antarmuka simulasi digunakan untuk menyimulasikan bobot dan bias terlatih. Dalam antarmuka simulasi ini terdapat juga komponen **tab control** yang meliputi grafik regresi, grafik target versus ouput dan ouput. Gambar antarmuka **simulation** dapat ditunjukan dalam gambar 5.11.

|    | <b>State Small and Pa</b> | <b>Back</b>                      | <b>Backpropagation Neural Network</b> |            |         |             |                                                               |
|----|---------------------------|----------------------------------|---------------------------------------|------------|---------|-------------|---------------------------------------------------------------|
| ✔  | Simulating Data           | Regression Graph                 | <b>TysO Graph</b>                     | Output     |         |             | <u>S</u>                                                      |
|    | Data Ke H1 (X1)           | H <sub>2</sub> (X <sub>2</sub> ) | H3 (X3)                               | H4 (X4)    | H5 (X5) | H6 (Target) | $\begin{bmatrix} \bullet \\ \bullet \\ \bullet \end{bmatrix}$ |
| 1  | 7845.54                   | 7835.59                          | 7831.65                               | 7826.75    | 7727.27 | 7742.49     |                                                               |
| 2  | 7835.59                   | 7831.65                          | 7826.75                               | 7727.27    | 7742.49 | 7722.37     |                                                               |
| з  | 7831.65                   | 7826.75                          | 7727.27                               | 7742.49    | 7722 37 | 7719.42     |                                                               |
| 4  | 7826.75                   | 7727.27                          | 7742.49                               | 7722.37    | 7719.42 | 7752.96     |                                                               |
| 5  | 7727.27                   | 7742.49                          | 7722.37                               | 7719.42    | 7752.96 | 7783.2      |                                                               |
| 6  | 7742.49                   | 7722.37                          | 7719.42                               | 7752.96    | 7783.2  | 7822.23     |                                                               |
| 7  | 7722.37                   | 7719.42                          | 7752.96                               | 7783.2     | 7822.23 | 7836.43     |                                                               |
| 8  | 7719.42                   | 7752.96                          | 7783.2                                | 7822.23    | 7836.43 | 7853.24     |                                                               |
| 9  | 7752.96                   | 7783.2                           | 7822.23                               | 7836.43    | 7853.24 | 7867.03     |                                                               |
| 10 | 7783.2                    | 7822.23                          | 7836.43                               | 7853.24    | 7867.03 | 7858.58     |                                                               |
| 11 | 7622.23                   | 7836.43                          | 7853.24                               | 7867.03    | 7858.58 | 7860.32     |                                                               |
| 12 | 7836.43                   | 7853.24                          | 7867.03                               | 7858.58    | 7860.32 | 7861.5      |                                                               |
| 13 | 7853.24                   | 7867.03                          | 7858.58                               | 7860.32    | 7861.5  | 7862.5      |                                                               |
| 14 | 7867.03                   | 7858.58                          | 7860.32                               | 7861.5     | 7862.5  | 7862.04     |                                                               |
| 15 | 7858.58                   | 7860.32                          | 7861.5                                | 7862.5     | 7862.04 | 7882.72     |                                                               |
| 16 | 7860.32                   | 7861.5                           | 7862.5                                | 7862.04    | 7882.72 | 7961.26     | V                                                             |
|    | Numbers of Data           | 160<br>쉬                         |                                       | <b>New</b> | Open    | 'Save       |                                                               |

*Gambar 5.11* Antarmuka **simulation**

#### *5.1.2.12 Antarmuka* **Prediction**

Antarmuka prediksi digunakan untuk melakukan proses prediksi dengan menggunakan bobot dan bias terlatih dan berdasarkan data kurs Rupaih terhadap Yen Jepang lima hari sebelumnya. Gambar antarmuka **prediction** dapat ditunjukan dalam gambar 5.12.

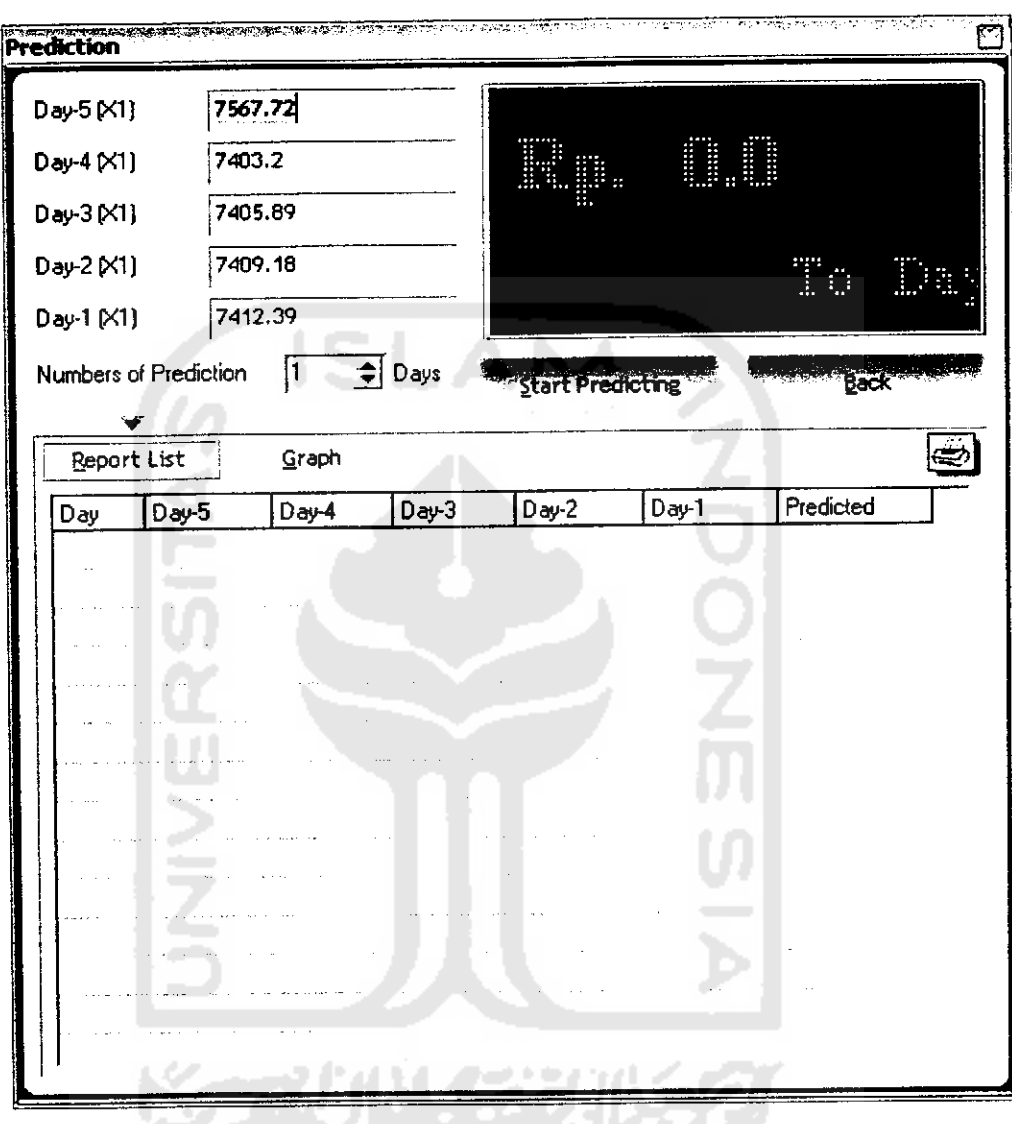

*Gambar 5.12* Antarmuka **Prediction**

#### 5.1.2.13 **Antarmuka** *Help*

Antarmuka **help** digunakan untuk membantu pengguna perangkat lunak dalam mengoprasikan perangkat lunak. Gambar antarmuka **help** dapat ditunjukan dalam gambar 5.13.

 $\Box$ o's ws Help Edit: Bo  $\overline{\phantom{a}}$ *&nai™| &r\** PREDIKSI NILAI TUKAR RUPIAH TERHADAP YEN JEPANG PADA PASAR SPOT MENGGUNAKAN JARINGAN SYARAF TIRUAN <sup>A</sup> PEKDAHULUAW Dapat dikatakan semua kegiatan bisnis internanonal memerhikan transfer uang dari uegara ke negara lam. Sebagai mana cantoh seorang importir komputer Indonesia nembayar kepada eksporta- Jepang dalam Yen, untuk itu harus menukarkan domeraknya (Rupiah) menjadi Yen. Oleh karena itu perdagangan uang di pasar valai (vahita asing) mempunyai Bingsi utama untuk memperinudah transaksi. Ada dua jenu tracuakn vala\*. yaitu trvruakn **spot** dan trauaks**fat-ward.** Transaksi spot merupakan transaksi valas yang biasanya selesai maksanal dal hari kerja, sedangkan transaksi forward merupakan transaksi valas dimana p »ng dilakukan pada suatu tanggal tertentu. Meramal valai merupakan itrateai vaca amar **tretasxa bug** rakjerav uiaha bnpu

**Gambar 5.13 Antarmuka Help** 

#### *5.1.2.14 Antarmuka* **About**

Antarmuka about digunakan untuk memberikan informasi tentang programer yang membuat perangkat lunak. Gambar antarmuka **about** dapat ditunjukan dalam gambar 5.14.

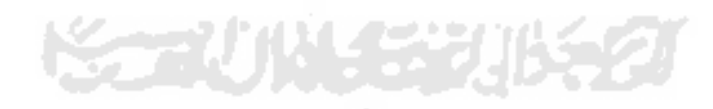

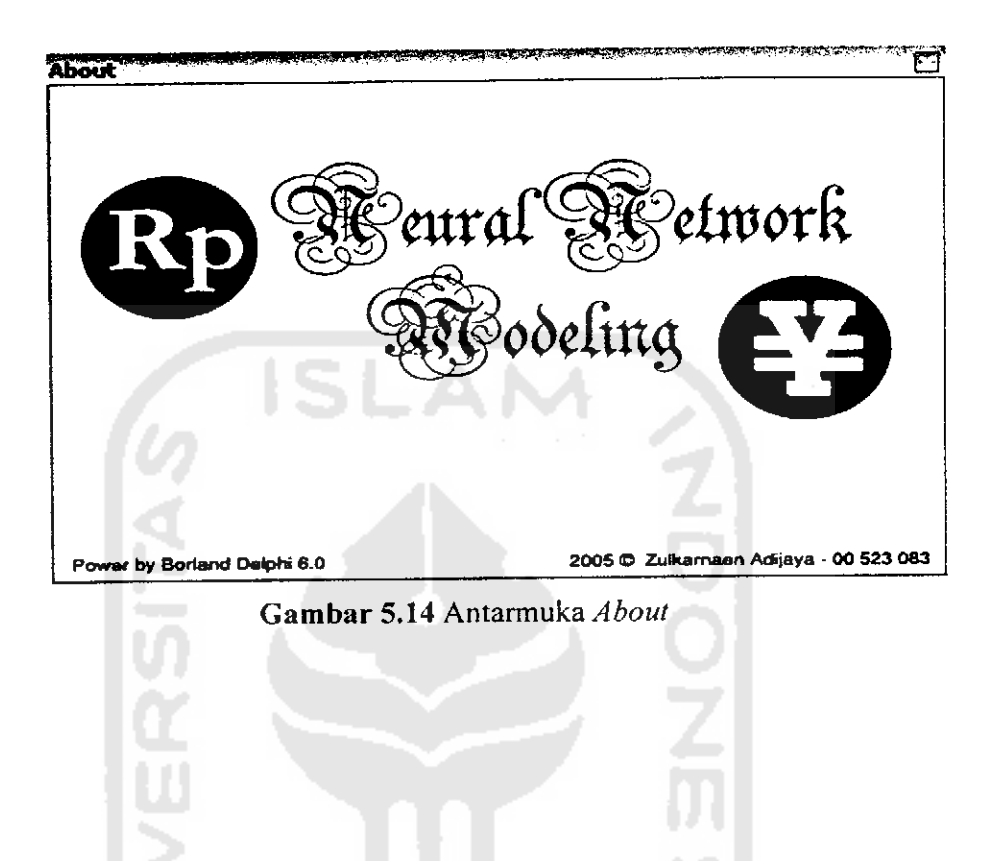

**WARD AND STATES AND STATES AND STATES AND STATES AND STATES AND STATES AND STATES AND STATES AND STATES AND ST**